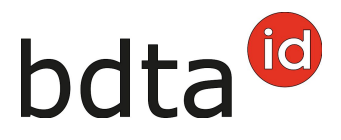

## **Spostare le marche auricolari**

Di tanto in tanto accade che le marche auricolari vengono trasmesse a un'altra azienda. Affinché queste marche auricolari possano essere utilizzate dalla nuova azienda, vengono trasmesse anche nella BDTA.

## **Spostamento**

Per trasferire le marche auricolari, fare clic su **Amministrazione (1) > Amministra marche auric. (2)** nella barra del menu. Selezionare il **genere (3)** desiderato e fare clic su **Cercare (4)**. Dall'elenco è possibile selezionare le marche auricolari trasmesse **(5)**. Una volta scelte, fare clic sul pulsante **Sposta marca auricolare (6)**.

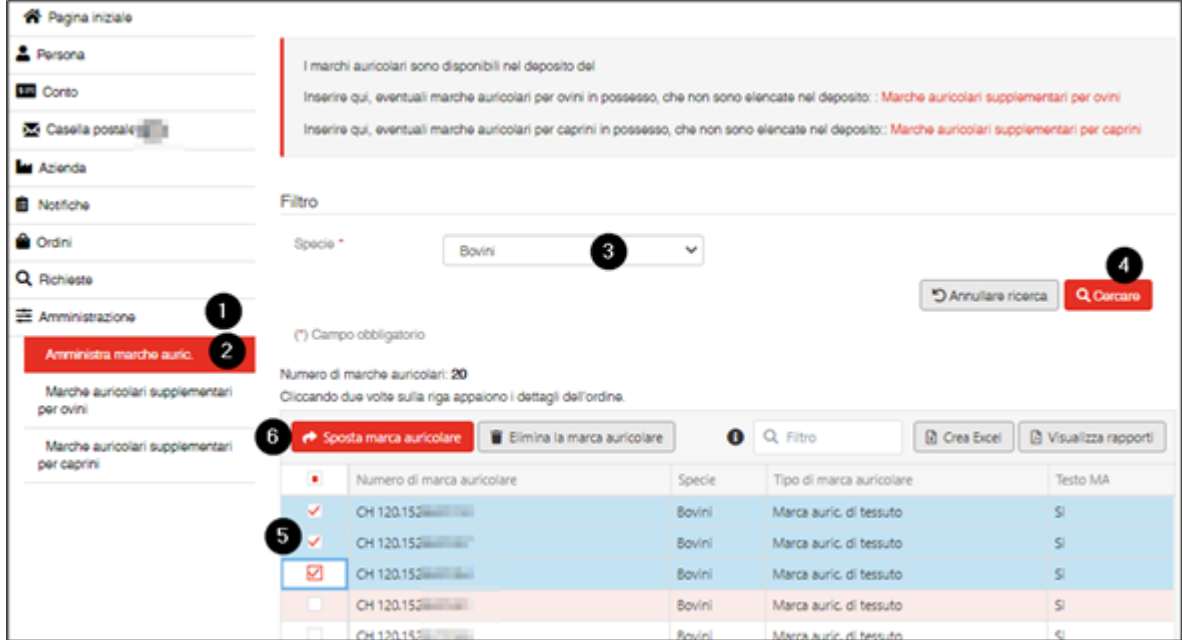

## **Inserimento del numero BDTA dell'azienda di destinazione**

Quindi, il **numero BDTA dell'azienda di destinazione (1)** può essere inserito nella nuova finestra. Facendo clic su **Confermare (2)**, le marche auricolari selezionate vengono trasferite all'azienda indicata.

## bdta<sup>id</sup>

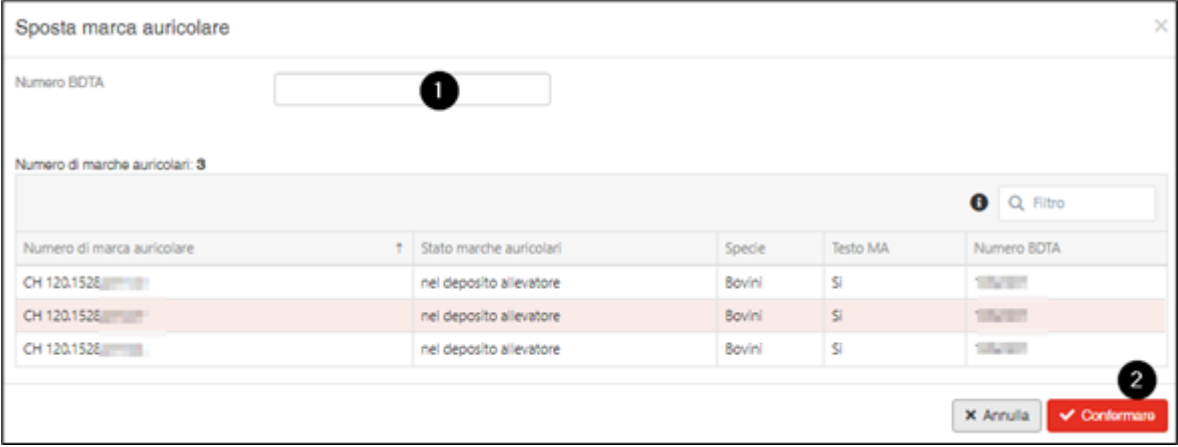